# How do I... Install Cisco Jabber Soft Phone

### About Cisco Jabber:

Cisco [Jabber](https://www.ucdenver.edu/offices/office-of-information-technology/get-help/working-remotely/tools-and-software#Section5) is a software application that sends calls made to your university desktop phone to a client installed on your laptop, desktop, or mobile device. Jabber enables you to immediately answer calls, rather than your caller needing to leave a voice mail that you return at a later time.

=

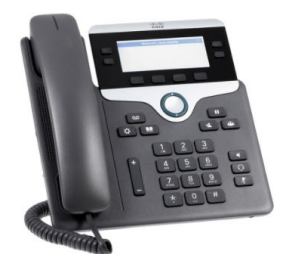

## Installing Cisco Jabber:

The following are the steps to install Cisco Jabber on your computer or mobile device.

- 1. Create a ticket with the OIT Service Desk by emailing [oit-servicedesk@ucdenver.edu](mailto:oit-servicedesk@ucdenver.edu) or using additional available options on the [Get](https://www.ucdenver.edu/offices/office-of-information-technology/get-help) [Help](https://www.ucdenver.edu/offices/office-of-information-technology/get-help) page. Provide your:
	- Current office phone number
	- University user name
	- The location of your current desk phone
	- The number of lines from which you receive calls
- 2. When the Service Desk informs you that you are set up to use Jabber, install the appropriate client for your operating system.
	- [Cisco Jabber for Windows](https://www.ucdenver.edu/docs/default-source/offices-oit-documents/how-to-documents/cisco-jabber-for-windows-installation-guide.pdf?sfvrsn=df2c05b9_2)
	- [Cisco Jabber for Mac](https://www.ucdenver.edu/docs/default-source/offices-oit-documents/how-to-documents/cisco-jabber-for-mac-installation-guide.pdf?sfvrsn=962d05b9_2)
	- [Cisco Jabber for Android](https://www.cisco.com/c/en/us/products/unified-communications/jabber-android/index.html)
	- [Cisco Jabber for iPhone](https://www.cisco.com/c/en/us/products/unified-communications/jabber-iphone-ipad/index.html)

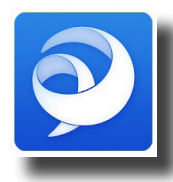

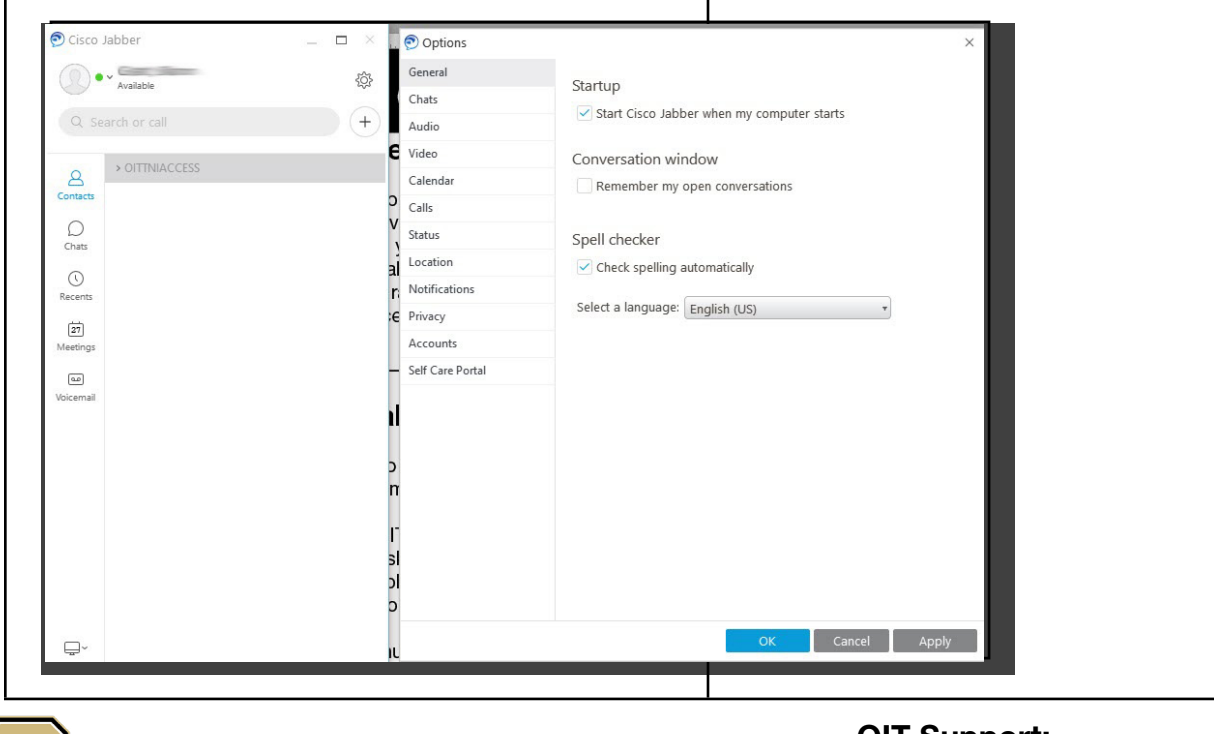

Office of Information Technology

#### OIT Support: 303-724-4357 (4-HELP) [oit-servicedesk@](mailto:oit-servicedesk%40ucdenver.edu?subject=)ucdenver.edu **[Chat](https://oitsupport.ucdenver.edu)**

UNIVERSITY OF COLORADO **DENVER | ANSCHUTZ MEDICAL CAMPUS** 

### 1